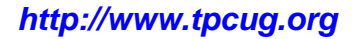

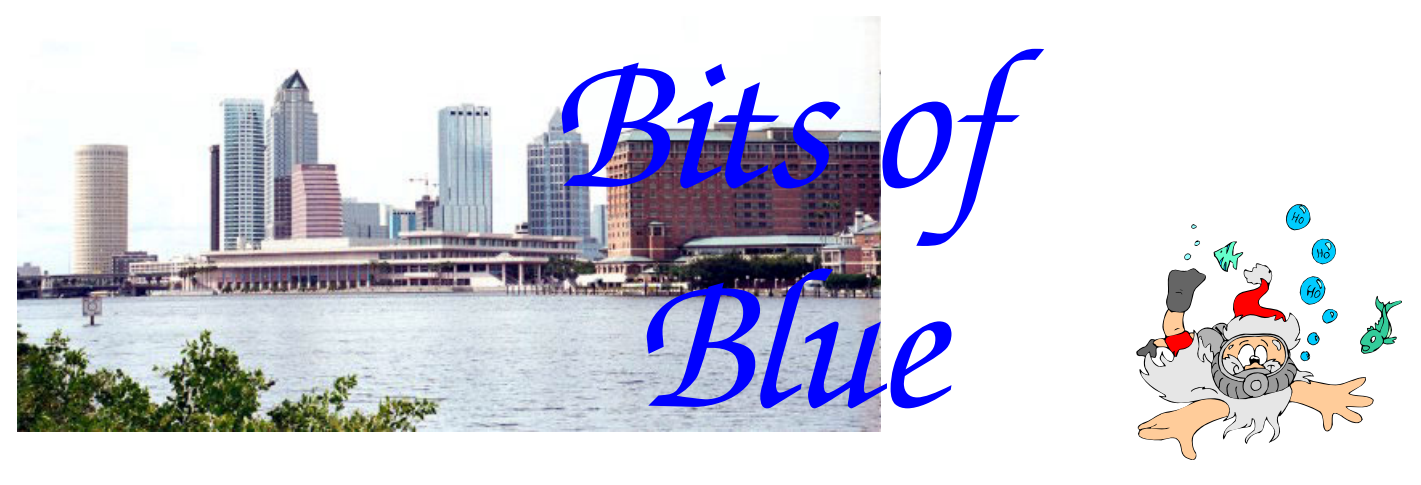

A Monthly Publication of the Tampa PC Users Group, Inc.

**December in Tampa** 

Vol. 21 No. 12 December 2008

# **Meeting**

**Holiday Party** 

**Meeting Preview:** Holiday Party. Bob LaFave, however, will conduct the Windows SIG at the beginning of the meeting as usual.

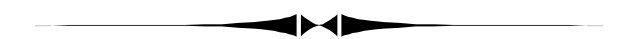

**Wednesday, December 10, 2008 6:30 PM Pepin Distributing Co. 4121 N 50th St Tampa, Florida** 

## **INSIDE THIS ISSUE**

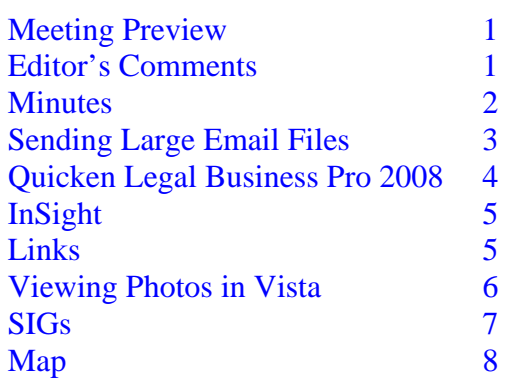

# **Editor's Comments**

*By William LaMartin, Editor, Tampa PC Users Group*  [lamartin@tampabay.rr.com](mailto:lamartin@tampabay.rr.com) 

We set some sort of record this month with articles from four members. Of course this is much appreciated by the editor. Now that these four have done it, perhaps others will see that you don't have to write a book to make a contribution—just a one page article is fine. That way the readers will see more than just what the editor is doing with his computer, which was the case in last month's newsletter.

I have been wanting to mention two neat things I have discovered in recent months. The first is a feature of Internet Explorer. If, while using the latest version of Internet Explorer, you come across a word for which you do not know the definition or the pronunciation, you can simply highlight it, right-

*(Comments……….Continued on page 7)* 

## \* \* OFFICERS \* \*

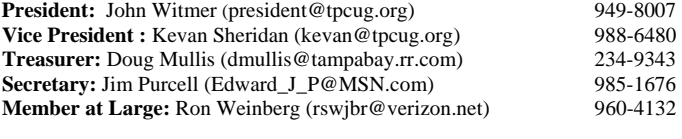

#### APPOINTED (Volunteers)

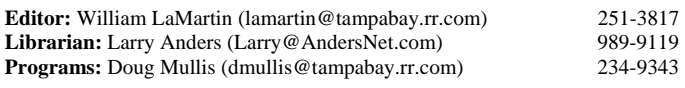

#### **Home Page** <http://www.tpcug.org>

 Bits of Blue is published by the Tampa PC Users Group, Inc., a State of Florida registered non-profit corporation, to provide educational information about personal computer systems to its members. Our mailing address is P. O. Box 3492, Tampa, FL 33601-3492.

 However, for business concerning this newsletter, Bits of Blue, please contact the Editor, William LaMartin, at 821 S. Boulevard, Tampa, FL 33606- 2904; 813-251-3817; [lamartin@tampabay.rr.com.](mailto:lamartin@tampabay.rr.com)

 Technical information found in this publication is not necessarily compatible with your hardware and software, plus other errors or misprints could occur from time to time. Therefore, the use of programs, commands, functions or anything of a technical nature appearing in this publication will be at your own risk.

#### **RENEWING YOUR MEMBERSHIP?**  WE CERTAINLY HOPE YOU WILL

 MAIL YOUR CHECK AND ANY ADDRESS OR NAME CHANGES TO:

> TAMPA PC USERS GROUP PO BOX 3492 TAMPA, FL 33601-3492

\$25 Individual \$35 Family  $$60$  Corporate = 3 employees  $+ $20$  each add'l employee

**Go to our web site [http://www.tpcug.org an](http://www.tpcug.org)d click on the About Us | Join link to join or renew online** 

**Check the address label for your renewal month** 

# Friend of the User Group

*We acknowledge* 

Pepin Distributing Co.

*for their support* 

# **Minutes of the November Meeting**

## *By Jim Purcell, Secretary, Tampa PC Users Group*  [Edward\\_J\\_P@MSN.com](mailto:Edward_J_P@MSN.com)

Bob LaFave started the meeting by opening the Windows SIG at approximately 6:30 pm. There was a question on how to properly delete temporary files. The member said that when she last deleted temporary files, she also deleted useful cookie files. Bob stated that there is a free download called "CCleaner" that does a good job of selectively deleting temporary files. A member asked if he should leave Windows Defender turned on when he adds a new antivirus program. Bob explained that Windows Defender is an antispyware program and should be left on unless it conflicts with a new antispyware program that you are adding. A member asked which antispyware program used fewer resources. The problem seemed to be the frequency with which the program runs. Bob advised that the program that he uses allows him to determine how often he wants the program to run. He suggested that the member check his program to see if his program has a similar setting. William LaMartin complained about a Norton popup offering an update that is almost impossible to cancel. Bob's advice was to keep clicking until you find a way to permanently cancel the popup. Most members seemed to think that an offer to make your computer run faster for \$29.95 was not really from Norton.

John Witmer, our president, opened the business portion of the meeting at approximately 6:45 pm. He discussed the candidates for election at our December meeting. He introduced Andy Phillips, a visitor at the meeting. John discussed possible presentations in the first months of next year. He asked members to submit topics for presentations during the next year. He announced that there would be no presentations for December. The whole evening at the December meeting will be devoted to a Christmas party and election of officers.

Jim Purcell began his presentation of "Scanning, Editing and Sharing Your Photos" at approximately 7:20 pm. He began with a discussion of the announcement by Laser-Soft Imaging AG, a software developer designing soft-

*(Minutes……….Continued on page 3)* 

Member of The Association of **Personal Computer User Groups** 

## *By Ron Weinberg, Member at Large, Tampa PC Users Group*  [rswjbr@verizon.net](mailto:rswjbr@verizon.net)

After a recent vacation, I created a photo slide show with Photoshop Elements and emailed it to some traveling companions. I was quickly reminded that the file was too big for email because my ISP rejected it. ISP's have file size limits, mine was 20MB. The attachment slide show was over 32MB.

The question was how to distribute this file.

- 1. Create and send individual CD's by US Mail; not a practical solution.
- 2. Upload to my own web site and then send out links? That would work, but, although I have the allocated space, I have not seen the need for my own site so far.
- 3. Use a free photo service such as Google Picasa? No, I already had created the show.
- 4. Share through Windows Live Spaces, new SkyDrive or some other password-protected online storage? No, because I would have to set up permissions and defaults. For SkyDrive, each access would require the person to have either a Live ID, Hotmail, Messenger or an MSN account.
- 5. Find or create some other FTP server to host the file. This may require hardware and/or software.
- 6. Use a service that specializes in this issue.

It seems that there are an abundance of ways to tackle this issue.

I did not want to make it too complicated for the recipients with passwords and URL's since some are reluctant PC beginners. I seldom need to send out large files so a simple quick way would be preferable.

A search using the phrase "sending large email files" returned a large number of hits, mostly referring to the service method (#6 above). I checked out several that looked promising. There were too many to check them all.

Most of the larger, more reputable services cater to business accounts and have many attractive features. Some of these features are automatic notification of recipients, delivery tracking, delivery certification, delivery receipts, plug-ins to send directly from popular programs and high levels of security to protect your files.

These services require paid contracts for different levels of service. Many have free trial periods, which have various restrictions.

I chose YouSendit.com, which offers a free level rather than a free trial. No credit card was required. This free level, called Lite, has limited functionality compared to the paid versions but was more than adequate for my needs. It allowed a 100MB maximum file size, 100 downloads per file and a seven-day expiration of the file. After a quick initial registration, I uploaded the slide show, entered the email addresses of the recipients and some comments, and that was about all there was to it. Lite does not access any address book. You have to manually enter a list of contacts' email addresses.

The recipients quickly got an email containing the link and telling them I had sent the link. They clicked on the link and received the download. They required no link addresses or passwords.

If you have the need to email large files, you should choose a service or method that fully satisfies your particular requirements.

A good starting point would be a search, as indicated above, and the excellent article, **Top 9 Services to Send Big Files via Email by** Heinz Tschabitscher, About.com, which can be found at:

[http://email.about.com/od/sendbigfilesviaemail/tp/](http://email.about.com/od/sendbigfilesviaemail/tp/send_big_files.htm) [send\\_big\\_files.htm](http://email.about.com/od/sendbigfilesviaemail/tp/send_big_files.htm) 

*(Minutes……….Continued from page 2)* 

ware such as Silverfast for scanners and digital cameras, that they can now remove dust and scratch marks while scanning Kodachrome film. Jim explained that he had not been able to test the process, so that part of the presentation will be given at a later date. He said that he would generalize the discussion of Photo Editors because there are several on the market and practically everyone prefers the editor that they are using. He discussed flatbed scanners and film scanners. He also talked about the growing use of digital cameras to scan large objects that conventional scanners cannot handle and to expedite timeconsuming projects, such as large numbers of slides that can be captured by a digital camera in a fraction of the time required by a scanner. He used a picture that William LaMartin produced using a quickly-assembled setup with his digital camera. William pointed out that this sys- *(Minutes……….Continued on page 4)* 

## **Quicken Legal Business Pro 2008**

## *By Robert Davis, Tampa PC Users Group*  [robdavis7@verizon.net](mailto:robdavis7@verizon.net)

Quicken Legal Business Pro is a program designed to help you start and run a small business. The version I bought is compatible with Windows 2000, XP and Vista. The installation was quick and easy. It has a button for checking for updates via the Internet and offered free legal updates throughout 2008. Well, there's not much left of 2008, so I thought I'd better get what updates I could. Since I installed this on a PC that is never allowed on the Internet, and I wanted any updates they had, I had to do some finagling. I decided to load it on an Internet PC, get the upgrades downloaded to a file and then put that on the non-Internet machine. This would have worked, except Quicken doesn't give you that option. It downloaded the upgrade and installed it on the Internet machine. So the next thing I did was email Quicken tech support and asked them how to upgrade the non-Internet PC. Within a day, they answered via an email and gave me a link to download the upgrade files. I did that and was able to upgrade the program on the non-Internet machine with no problems.

Why did I want this program? Well, I have a small corporation, and I have been filling out corporate minutes in longhand writing, which is OK, but lacked some professionalism, as well as some information that should be in all meeting minutes. Additionally, folks with a one- or two-person corporation may be lax in doing a corporate annual meeting, or the organizational meeting, or directors' meetings. QLBP makes it easy to keep these minutes and other stuff up-to-date. My main reason for purchasing this was to use it for corporate minutes. It has a really good wizard-type approach that guides you through filling out every line for corporate minutes for directors' meetings, organizational meetings and stockholders' meetings. But that is just part of the over 140 contracts and documents in QLBP, along with a lot of guidance on how to fill out any form. Some of the things it has are forms for buying and selling a business, corporate minutes and consents, forming and running a business, hiring workers, leasing space, managing finances, buying and selling real estate, and taxes. It also has contracts for goods and services, as well as some sample letters to use.

I have seen this product advertised for anywhere from \$12 to \$59.95. I bought mine brand-new in a sealed package through the Internet on eBay for under \$20, including shipping. It did not come with a big user's manual. In fact, there was no user's manual at all. All I got was a

box with 2 CD's in it, one of which was the QLBP CD. But I usually judge how good a program is by how little one needs to consult a user's manual. So far, there has not been any need to have one. The program explains everything and has references we can go to if we need more information on a subject.

Included in the program are things called "Nolo books." Some of the titles are Starting and Running a Business, Tax Savvy for Small Business, Manager's Legal Handbook, and many others available with just a mouse click. There are additional references and products available online via [http://www.nolo.com.](http://www.nolo.com) QLBP also includes a second CD, called "Carbonite," which is a program for online PC backup. I probably will never use that though.

I highly recommend this product for anyone who is running a small business or thinking of starting one. The price is very reasonable for such a powerful and intuitive business tool.  $\blacklozenge$ 

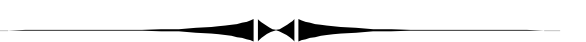

*(Minutes……….Continued from page 3)* 

tem, when properly assembled, is quite expensive. Jim demonstrated how the film scanner works using a roll of Advanced Photo System film. He also demonstrated how the image was loaded into the Photoshop Elements Organizer and showed the features of the Organizer. He discussed the vast improvements and versatility of the new flatbed scanners which, in spite of the quality improvements, are available at much lower prices than just a few years ago. Jim highly recommended a visit to Wayne Fulton's web site for information on practically any aspect of scanning. The site is exceptionally well organized and is written in a style that is easy to understand. Fulton also responded to an email on the same day that it was submitted. [http://www.scantips.com.](http://www.scantips.com)

In showing the Organizer in Photoshop Elements Jim demonstrated how images are added by downloading them from the camera and how they can be viewed by folder, date, or geographical location. Jim demonstrated a feature that allows you to switch good heads for bad between common group pictures, thereby eliminating closed eyes, turned heads and funny expressions. Jim also had scrapbooks available as examples of how to share your photos. The presentation ended with a discussion of scanners and how to look for the features that take care of your specific needs. The meeting ended at approximately 9:30 pm.  $\blacklozenge$ 

# **InSight**

*By Jenny Lind Olin, Tampa PC Users Group*  [jlolin@tampabay.rr.com](mailto:jlolin@tampabay.rr.com) 

Some of you may think that I was kidding when I told you I was in a brain training program. It has been fun to tell people: "I had brain training this morning" and see their reaction.

I have recently taken part in a study using InSight by the Aging Department at the University of South Florida. In-Sight is an expensive **(\$395 for the single user)** program which you can purchase online. I participated free because I volunteered to participate and do a follow-up program in five years. After completing the course, I took the assessment test, which was similar to the pre-assessment test I took before starting the program. In five years I will go back to be reevaluated. The study has shown that your assessment score after a 5-year lapse will be very similar to the assessment score that you obtain after completing the InSight program.

InSight features five engaging exercises. These exercises adapt to individual performance, so you're always working at the right level for your brain.

This scientific program has been designed to improve your memory, your reaction time and your life. Check it out at [http://www.PositScience.org.](http://www.PositScience.org) 

Change the way you see the world. See more, react faster, drive better. Get more out of viewing a movie. InSight features five engaging exercises for visual precision, useful field of view, visual processing speed, and divided attention, found in these exercises: Bird Safari, Jewel Diver, Master Gardener, Road Tour, and Sweep Seeker. Although it was offered, I never did do the Master Gardener. After an hour session, I felt as though I had worked out in the gym except it was my brain that was stimulated

*(InSight……….Continued on page 8)* 

# **Internet Picture of the Month**

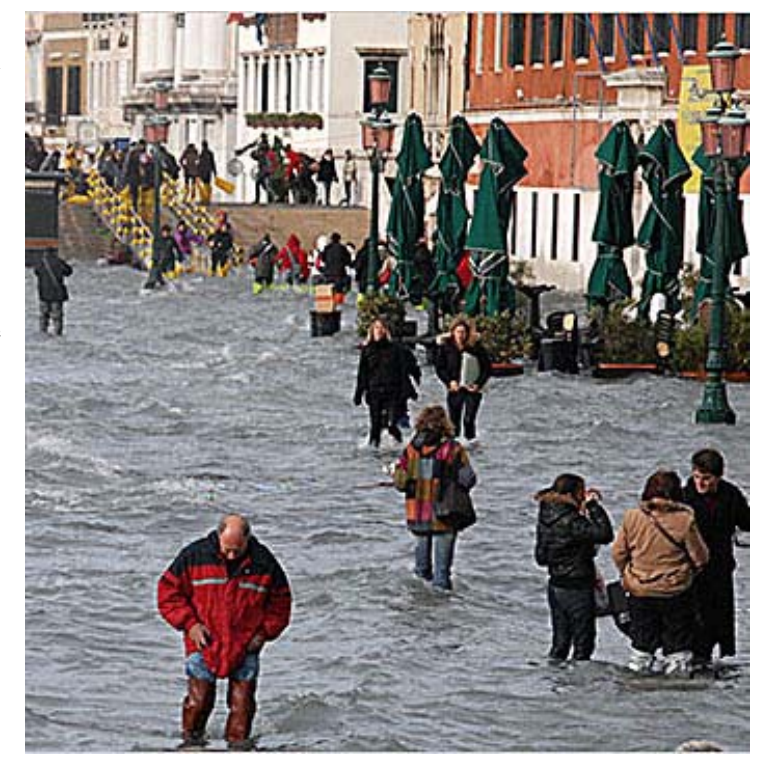

# **Venice Floods**

It is nothing new for Venice to flood. This image (cropped to better fit our page) is from the New York [Times at http://www.nytimes.com/aponline/world/AP-](http://www.nytimes.com/aponline/world/AP-EU-Italy-Venice-High-Water.html?hp)EU[-Italy-Venice-High-Water.html?hp](http://www.nytimes.com/aponline/world/AP-EU-Italy-Venice-High-Water.html?hp)

"The worst flooding in Venice in more than 20 years forced residents and tourists to wade through kneehigh water Monday.

City officials said the sea level topped 61 inches (156 centimeters) on Monday, well past the 40-inch (110 centimeter) flood mark, following heavy rains."

## **December's Interesting World Wide Web Locations**

Tampa PC Users Group (that's us) <http://www.tpcug.org/> theRADIO.com — Play any song <http://www.theradio.com/> Opensecrets.org — Money in politics <http://www.opensecrets.org/> Scanning thousands of slides <http://www.scantips.com/es-1.html>

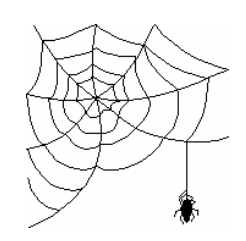

**Some of these links will join the many already on the Links page at our web site, where you need only click on the name.** 

# **Viewing Your Photos In Vista**

## *By Jim Purcell, Secretary, Tampa PC Users Group*  [Edward\\_J\\_P@MSN.com](mailto:Edward_J_P@MSN.com)

At the August meeting, William LaMartin showed us the program that he created in Access to organize his photos. In addition, there was an article in the September Newsletter about another method, the Photoshop Elements (PE) Organizer, and a demonstration of it at the November

powerful and flexible organizers that I have seen but it is also one of the easiest to use. Further, Vista Photo Gallery has a built-in editing program that allows you to correct some of the most common photo problems, such as red eye, dark photos, or faded color. The included cropping program provides a simple way to crop your pictures to standard print sizes. You can also turn your color photo into a black-and-white or sepia photo. Although I'm not actively using Gallery, it automatically picked up all of my photos stored in the Pictures folder. I tested the Red

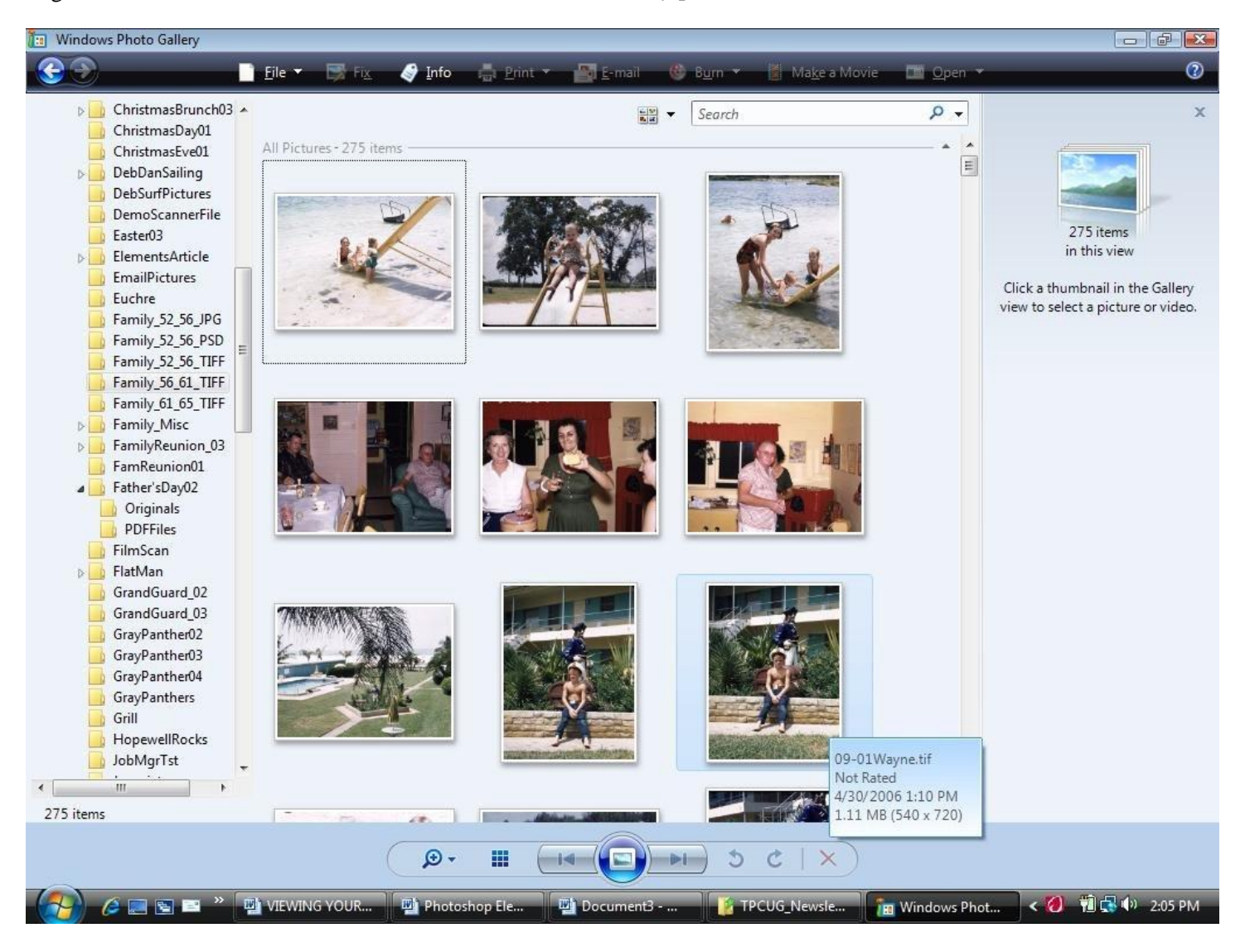

## meeting.

This should be the last article on organizing and viewing your photos, but I think that it's important to point out the features of the Vista Photo Gallery because I don't think most people are aware of what an outstanding program it is. I believe that this is true regardless of what your definition of is is. Another important point is that, if you have Vista, Photo Gallery is free. Not only is it one of the most

Eye tool on one of my pictures that I had a little trouble with in PE, and it worked like a charm the first time. The program also provides a quick and easy way to assemble a fairly sophisticated slide show or movie and burn it to a DVD. Your photos will be automatically brought into the Pictures folder when you plug your camera or card reader into the USB port of your computer. You have the ability to control the automatic feature, as well as the destination

# **Special Interest Groups**

#### **Visual Basic .Net SIG (and sometimes Access SIG)**

This SIG meets the **third Wednesday** of the month at 6:30 PM. The meeting location varies. For information, contact William LaMartin at *[lamartin@tampabay.rr.com.](mailto:lamartin@tampabay.rr.com)* 

folder. The program is available in all versions of Vista, but there are less theme options in the home basic version.

The illustration above shows you the general layout of Vista Photo Gallery which I hope will help you visualize the options that I will describe. The folders on the left in the illustration are your folders in your Windows Explorer just as you have constructed it. When you click on a folder, the photos in that folder will appear in Gallery. If you click on date taken, you get a list of folders by year, each of which can be expanded to the 12 months in the year and then to days. By using Ctrl Click, you can include as many options as you wish. Gallery has a ranking system consisting of one to five stars to allow you to rank your pictures in any way you choose. You can select any group or groups that you desire by just clicking on them in the same way.

There is also a system of tagging where you create the tags (Names, Locations, Dates, Events, etc). Tags are properties that will be attached to your files to help you to find and organize them by clicking on the tag and dragging it over the photo. They are not a part of the actual contents of a file but become a part of the file's properties. You can change the size of the thumbnails in the gallery from too small to recognize to large enough to clearly recognize. When the thumbnails are small to very small, you can get a popup of a large picture with its basic data by pausing your cursor over the thumbnail. You can change the appearance of the thumbnails to include captions or basic data. The way your files are indexed in Vista allows almost instant response to your searches, permitting you to take full advantage of the many ways that your photos can be displayed.

The beauty of this program is that it contains practically every function to store, edit and print your photos. It also gives you the capability to create both slide shows and movies. I would consider the organizer in Photo Gallery a full function program. The editing program is certainly not Photoshop, but it contains most of the features that a casual photographer requires. Both the slide- and the movie-

#### **Windows SIG**

This SIG occupies the first 30 minutes of our monthly, regular meeting and is devoted to a general Windows and computing discussion. Bob LaFave moderates the discussion.

**Digital Imaging SIG—Cancelled until further notice** 

*(Photos……….Continued from page 6)* producing programs are short of what's available in the specialized programs for those functions, but they allow you to do things like adding music and they have a generous assortment of themes and slide transitions. These may be all that you need, but, if not, they should be big help in selecting a more sophisticated program. For more information you might look at the "Windows Vista Book" by Matt Klosklowski and Kleber Stephenson.

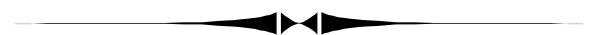

*(Comments……….Continued from page 1)* 

click on it and then choose "Lookup on Merriam Webster" from the several options given. You will be provided with a definition, as well as a speaker symbol, which, if clicked on, will produce the pronunciation through the computer's speakers.

The second item is a web site called theRadio.com at [http://www.theradio.com.](http://www.theradio.com) So far I have found only one song that it couldn't play for me. It seems to know popular songs from many years back, as well as current ones.

Since the stock market has been doing so badly lately, let's end with a look at some technology stocks. The figures are adjusted for stock splits.

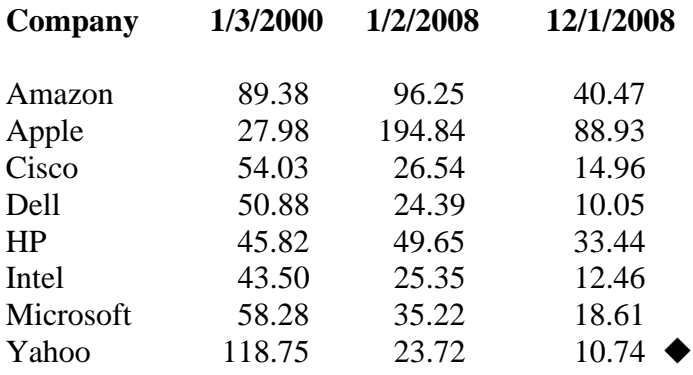

**Tampa PC Users Group, Inc.**  P. O. Box 3492 Tampa, FL 33601-3492

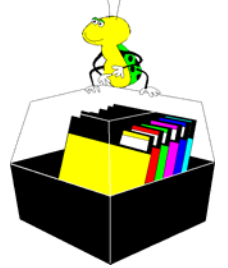

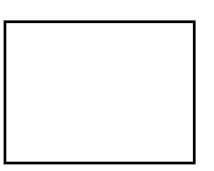

**First Class Mail** 

 $\Box$  Member: Your membership is up for renewal  $\Box$  Vendor: Your product was reviewed on page  $\Box$ 

#### *(InSight……….Continued from page 5)*

rather than my muscles. Also, I started looking forward to the sessions just as I would look forward to a good physical workout. It was similarly rewarding in the feeling of satisfaction.

Jewel Diver is one of the five exercises in InSight, Posit Science's program for visual processing. These exercises are designed to improve multiple aspects of visual processing—such as divided attention. They also adapt to your performance, so that you are always training at the right level for you. You can actually do a 10-minute trial on the above website.

An alternative would be to find games like this one on the Internet and improve your brain that way: Southbank - Turkey Shoot, [http://www.southbank-design.co.uk/](http://www.southbank-design.co.uk/turkeyshoot/index.htm) [turkeyshoot/index.htm.](http://www.southbank-design.co.uk/turkeyshoot/index.htm) 

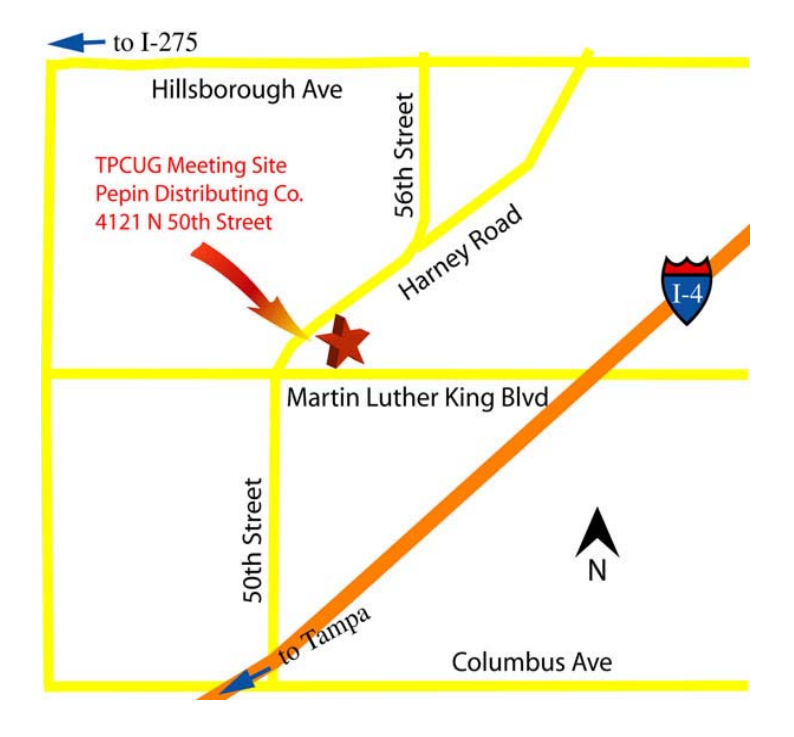